# **EINSTIEG:** Die Oberfläche von pxt.microbit.org

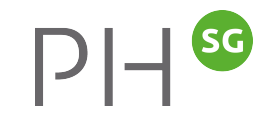

**Programmcode**

Programmcode. Die Codeblöcke werden

Repertoire hierhin

Effektiver

gezogen

aus dem Code-

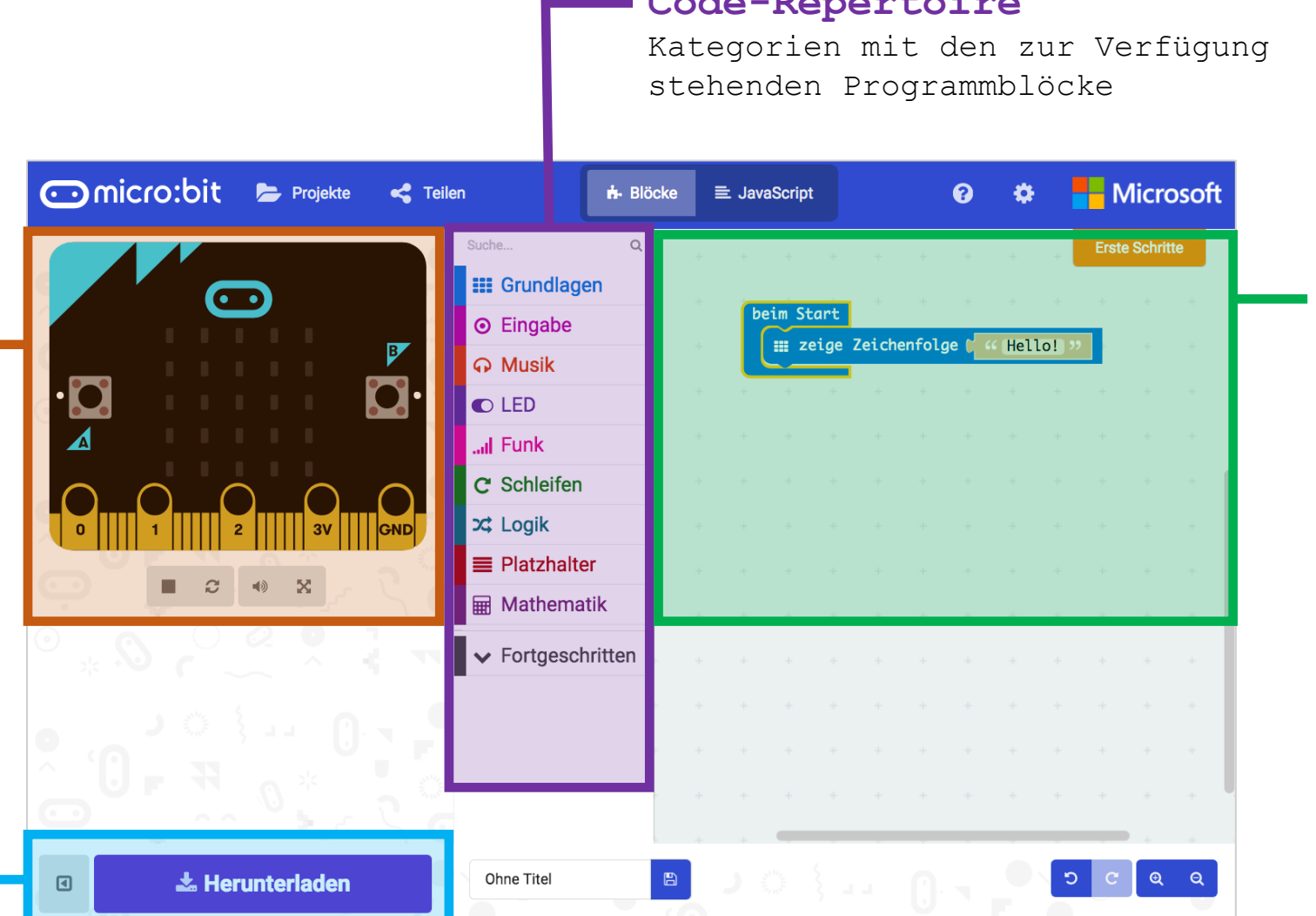

#### **Code-Repertoire**

# **micro:bit Simulation**

Programmausgabe wird simuliert. Der Simulator reagiert auf Eingaben (z.B. Knöpfe)

# **Download Maschinencode**

Heruntergeladene Datei wird im Explorer/Finder via USB auf die Platine kopiert

# **TASK I: Der Welt Hallo Sagen**

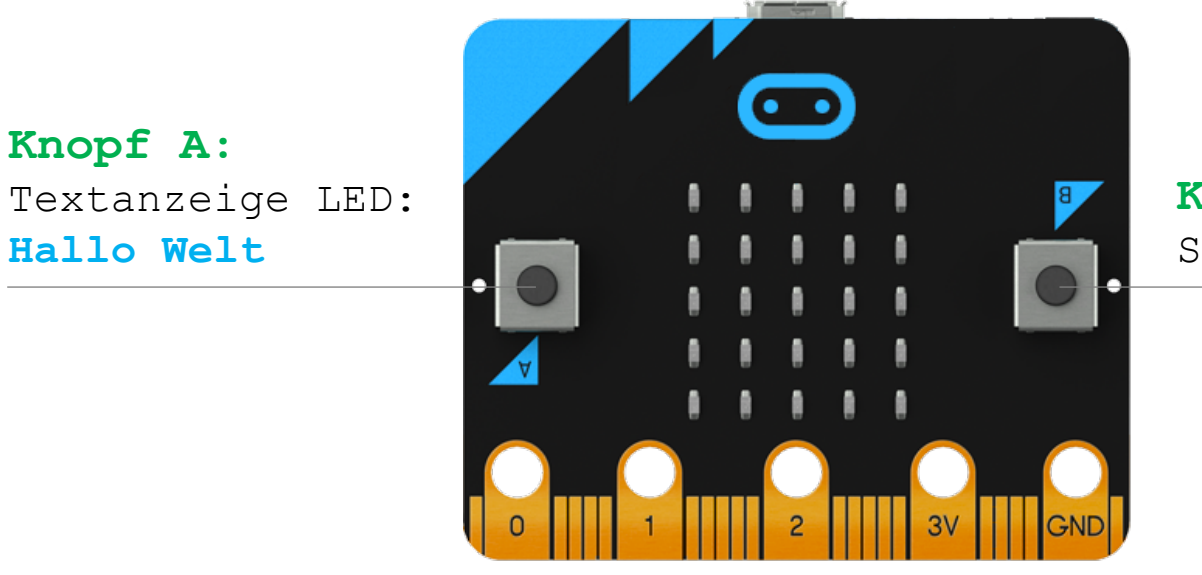

**Knopf B:** Smiley anzeigen

 $SG$ 

 $|J|=$ 

### **TASK**

⟩ Nach Knopfdruck Displayanzeige aktivieren / wechseln

#### **INHALTE**

- ⟩ Einstieg in die PXT Programmumgebung
- Auf Ereignisse reagieren

# Benötigte Blöcke

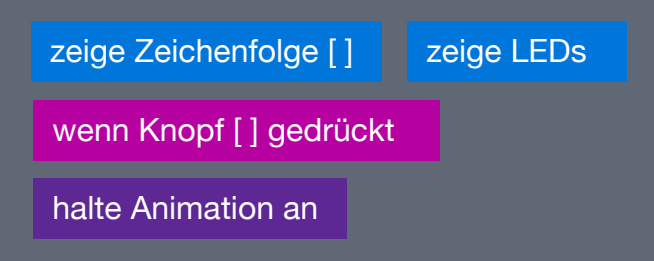

# **TASK II:** Pin-Kontakt (Bewässerungsmelder)

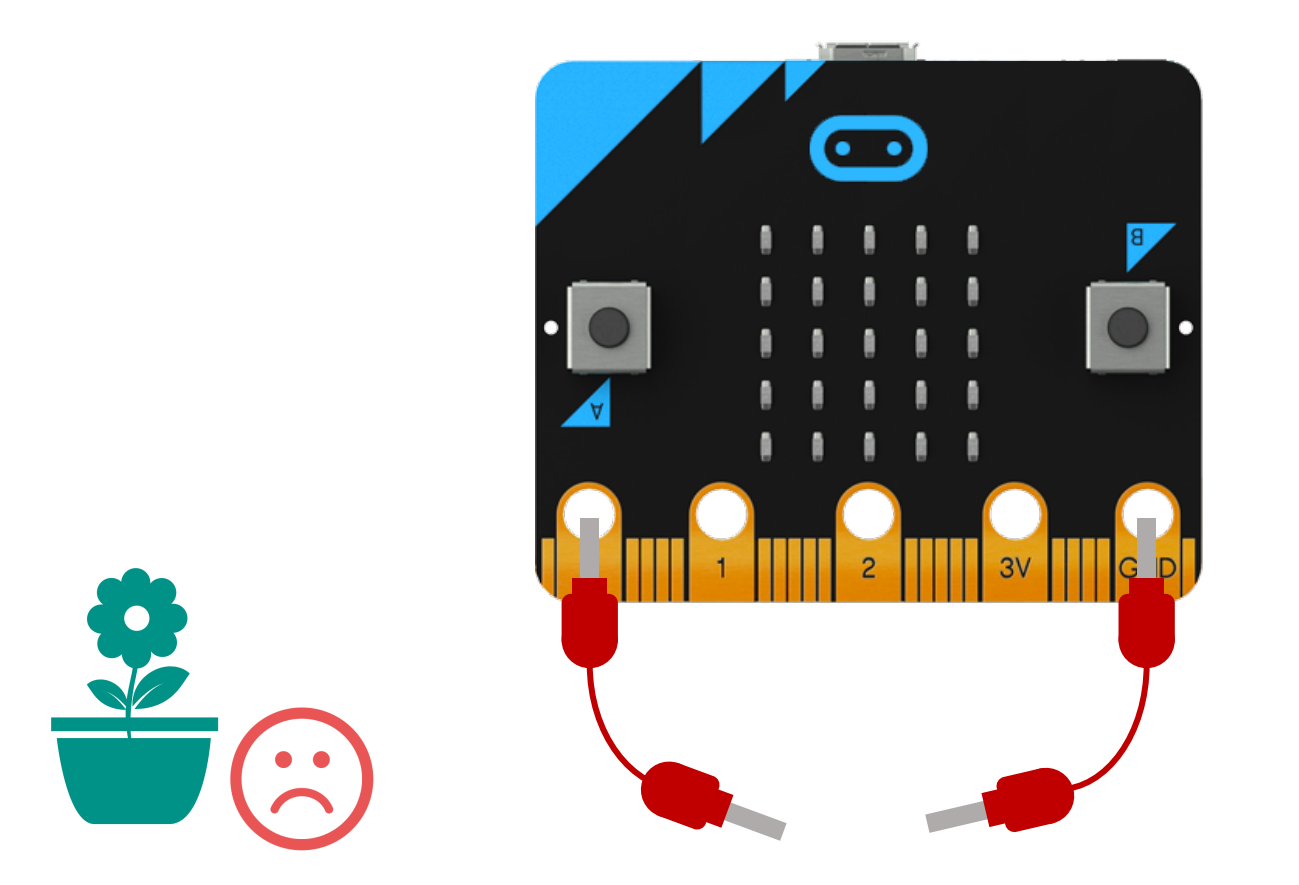

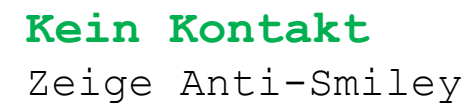

**Kontakt** Zeige Smiley

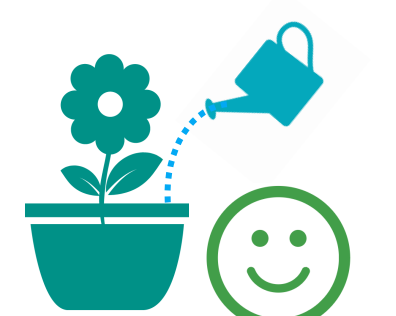

# Benötigte Blöcke

pin [ ] ist gedrückt dauerhaft [] während [] mache [] zeige LEDs

# **SG**  $|P|-$

# **TASK**

⟩ Durch den Pinkontakt ändert sich die Displayanzeige von einem Anti-Smiley zu einem Smiley

### **INHALTE**

- ⟩ Nutzung der analogen Pins
- **Einsatz einer Schleife**

# **TASK III:** Zähler

# **START:** Zahl in Display **auf 0**

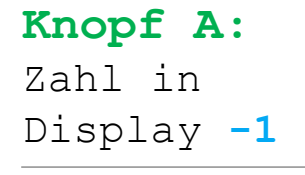

**Zusatz:** Minimalwert = **0**

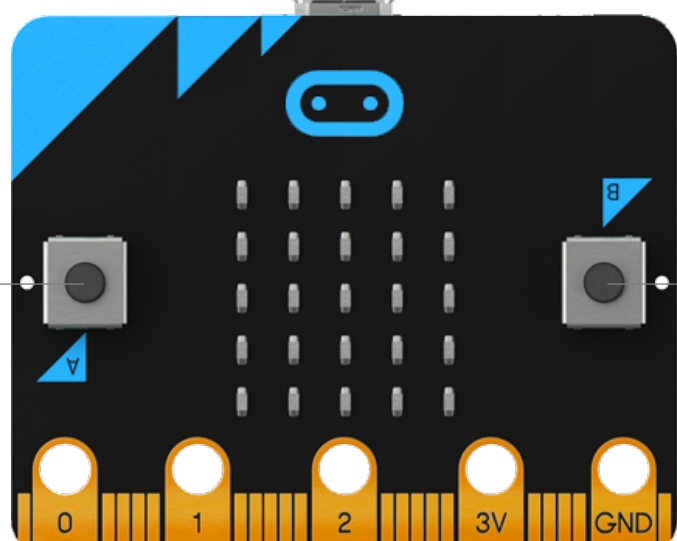

# **Knopf B:** Zahl in Display **+1 Zusatz:**

Minimalwert = **9**

### **SHAKE:**

Zahl in Display = **Zufallszahl**

# **TASK**

- ⟩ Eine Variable mit dem Namen «Nummer» wird generiert (Platzhalter  $\rightarrow$  neuen Platzhalter)
- ⟩ Je nach Knopfdruck wird der Wert der Variabel erhöht oder reduziert
- ⟩ Ein «Shake» definiert die Variable zufällig neu (1–9)

# **INHALTE**

- ⟩ Variablen einsetzen und deren Wert verändern
- ⟩ Einsatz von «Wenn Dann» Bedingungen
- ⟩ Fehlerkorrektur: Eingaben vor der Verarbeitung validieren

## Benötigte Blöcke

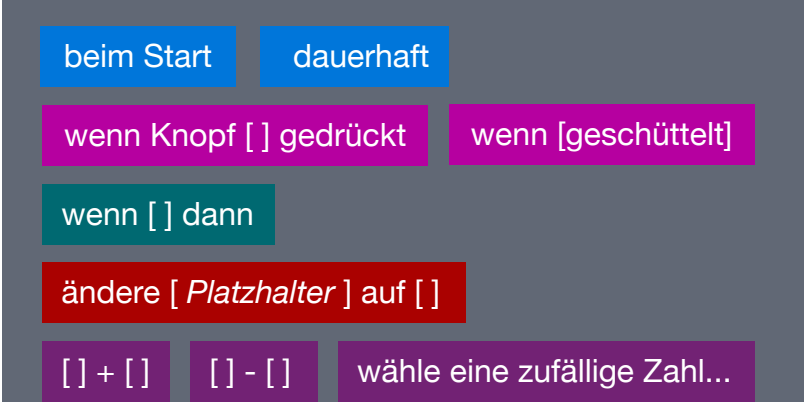

# **TASK IV: Kompass**

### **Drehen der Platine:**

Je nach Richtung **N**, **O**, **S** oder **W** anzeigen

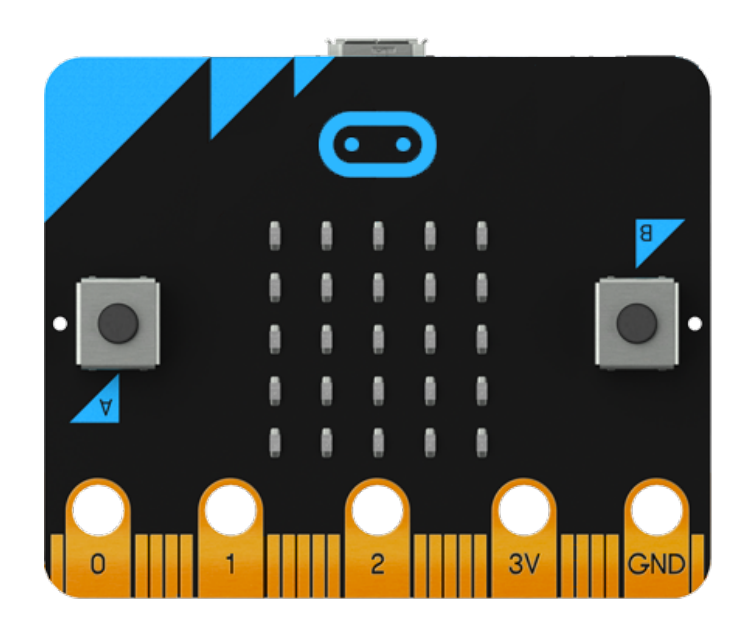

#### **ACHTUNG:**

Zu Beginn wird der Kompass des micro:bit kalibriert. Dazu drehen sie die Platine bis ein Kreis auf dem Display entsteht

# **TASK**

- ⟩ Je nach Ausrichtung der Platine wird die Himmelsrichtung angezeigt
- Die Ausrichtung wird in Grad gemessen und wird in einer Variable gespeichert
- 0 Grad entspricht Norden. «N» soll entsprechend zwischen 315° und 360° sowie zwischen 0° und 45° angezeigt werden

# **INHALTE**

- ⟩ Variablen einsetzen und deren Wert durch einen Sensorwert bestimmen
- ⟩ Einsatz von «Wenn Dann Ansonsten» Bedingungen
- Einsatz von logischen Operatoren

### Benötigte Blöcke

Kompassausrichtung dauerhaft wenn [ ] dann [ ] ansonsten ändere [ *Platzhalter* ] auf [ ] zeige Zeichenfolge [ ]  $[ ]$  und  $[ ]$   $[ ]$  oder  $[ ]$ 

# **TASK V: Game Astroids**

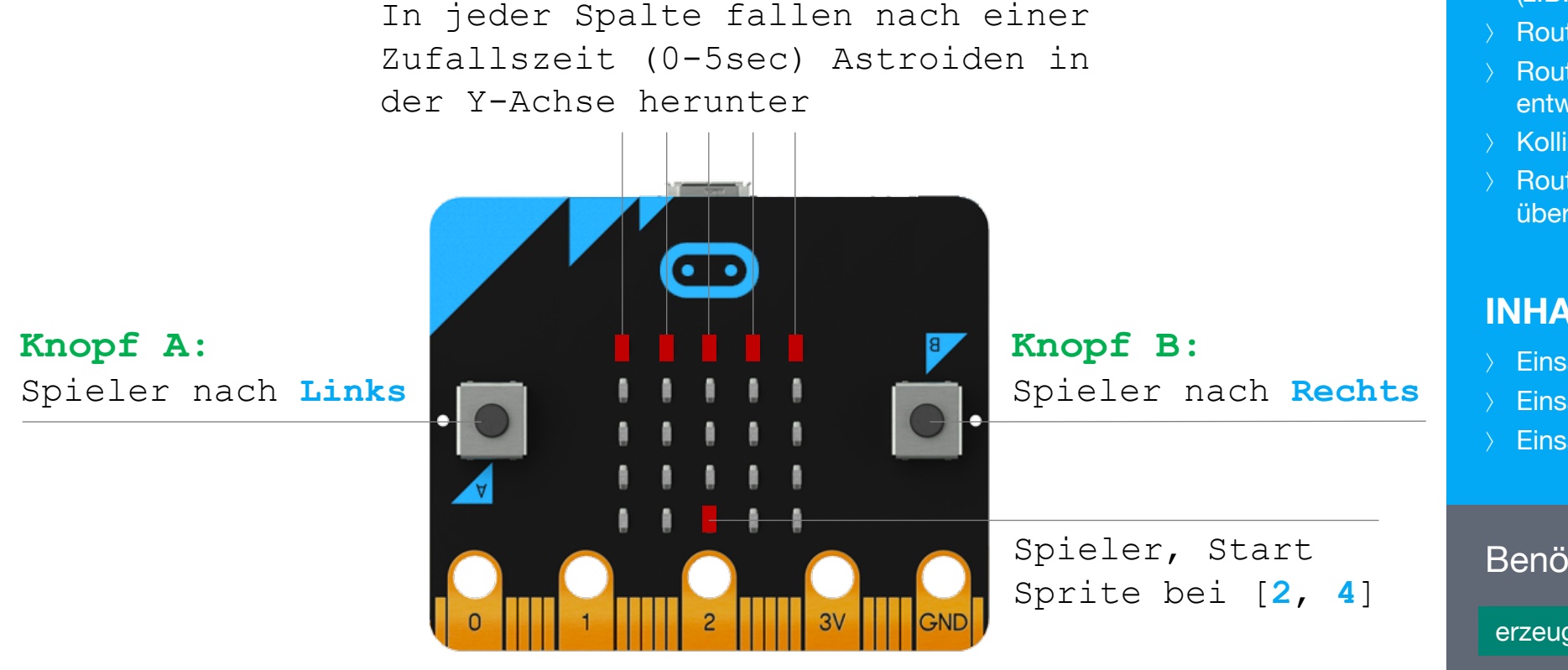

**Erfolgreiches Ausweichmanöver:** Punkte **+1**

**Kollision mit Astroiden: Game Over**

# **TASK**

- ⟩ Variablenwerte zu Begin initiieren  $(z.B.$  Punkte = 0, spiel\_an = wahr)
- ⟩ Routine für Spielerbewegung entwickeln
- ⟩ Routine für ersten (Y=0) fallenden Astroiden entwickeln
- ⟩ Kollisionsereignis entwickeln
- ⟩ Routine für restliche Astroiden (Y=1 bis Y=4) übertragen

### **INHALTE**

- ⟩ Einsatz von Game-Blöcken (z.B. Sprite)
- ⟩ Einsatz von «Wenn Dann» Bedingungen
- **Einsatz von Schleifen**

## Benötigte Blöcke (nur Game-Block)

erzeuge Sprite an Position x: [ ] y: [ ]

#### [ *Platzhalter* ] y

[ *Platzhalter* ] set y to [ ]

[ *Platzhalter* ] change y by 1

set score [ ]

spiel beendet